# **Contents**

- 1 Application Note Number
- 2 Abstract
- 3 Overview
- 4 Required Hardware ◆ 4.1 Notes on hardware
- 5 Required Software
- 6 Configuring the Satellite Receiver •
- ◆ 6.1 Adding a test configuration
- 7 Connecting the USRP
- 8 Example DVB-S2 Flowgraph
- 9 Scanning for channels
- 10 Encoding a Transport Stream from MP4 Video
- 11 Additional Links

## **AN-142**

This application note will demonstrate using an USRP B210 and the GNU Radio DTV example flowgraph to transmit a DVB-S2 video stream to an off-the-shelf satellite receiver.

The GNU Radio DTV (Digital Television) module is a robust and expanding in-tree-module. It supports transmitting and/or receiving for many standards such as ATSC, CATV, DVB-T, DVB-T2, DVB-S, and DVB-S2 with numerous system modulation configurations.

Many of the blocks that make up gr-dtv have been created by Ron "drmpeg" Economos, and can be found as independent OOT (Out-Of-Tree) modules maintained at the repositories linked below. As of GNU Radio 3.7.7, these modules have been merged into mainline GNU Radio under gr-dtv.

- <https://github.com/drmpeg/gr-dvbt2>
- <https://github.com/drmpeg/gr-dvbs>
- <https://github.com/drmpeg/gr-dvbs2>
- USRP B2xx/N2xx/X3xx
- DC Blocker [BLK-89-S+](https://www.minicircuits.com/WebStore/dashboard.html?model=BLK-89-S%2B) [Datasheet](https://www.minicircuits.com/pdfs/BLK-89+.pdf)
- 30 dB Attenuator [VAT-30+](https://www.minicircuits.com/WebStore/dashboard.html?model=VAT-30%2B) [Datasheet](https://www.minicircuits.com/pdfs/VAT-30.pdf)
- SMA-to-SMA Cable
- SMA Female to F Male Adapter
- HDMI Cable
- Monitor
- DVB-S2 Satellite Receiver ( Freesat v7 ) [Amazon](https://www.amazon.com/ROMANTIC-BEAR-Set-Top-Box/dp/B06WWPY8P3/) • Host computer with UHD / GNU Radio installation

The SMA Female to F Male adapter can be sourced from either Amazon.com or Ebay.com for a minimal amount. See the picture detail below for reference to the style that is needed. This adapter is used to convert the Satellite Receiver input from a F connector to SMA, which will then match the rest of the (SMA) cabling/connectors.

The DVB-S2 Satellite Receiver tested is marketed as a "Freesat v7" and can be source from either Amazon.com or Ebay.com. There are many inexpensive options for DVB-S2 receivers available. Consult the datasheet/manual for specific details upon which modulations they support.

**WARNING:** It is extremely important to always use a DC Blocker when connected to a satellite receiver. By default the satellite receivers will provide a bias-t power (typically 13-19 VDC) to power remote LNBs. Failure to use a DC Blocker will result in permanent damage to the USRP.

- Ubuntu 16.04.2
- UHD (3.9.7 and 3.10.2.0 tested)
- GNU Radio (v3.7.10.2 tested)

Connect the satellite receiver to a monitor via the HDMI cable and apply power. Do not connect the satellite receiver to the USRP.

In this step we will add an entry to the satellite list for testing purposes.

**Note:** If you are not using a "Freesat v7" satellite receiver, these steps will be different. Consult the user manual for your model of satellite receiver. The important settings to disable are DiSEq1.x, disable LNB Power, and disable any Motor Controls.

Apply power to the satellite receiver. After the satellite receiver has initialized, open the Menu by clicking the Menu button located on the remote.

Navigate to the section satellite Installation. Click OK.

Press the Red button labeled M/P on the remote to Add a satellite.

Press  $\circ$  K to enter the Keyboard mode, and then enter in a name such as test.

Press the Yellow button labeled PVR list on the remote to save the entry.

Select the test satellite configuration that was just created within the left side menu. Note on the right side of the screen there is various settings that can be changed.

Configure the settings as follows:

- LNB Freq: Universal (5150 11475)
- DiSEqC1.0: Disable • DiSEqC1.1: Disable
- LNB Power: Off
- Motor Setup: None

**Note:** It is extremely important to ensure the settings are configured properly. Failure to disable LNB power can permanently damage your USRP.

After configuring the settings above, press the  $\text{Exit}$  button once. If prompted to save, select  $\text{Yes}$ . Note the icons at the bottom of the screen will change to Add/Edit/Delete/Scan.

The cable connection from the USRP to the Satellite Receiver should be as follows:

[ USRP ] -> [ DC Blocker ] -> [ Cable ] -> [ 30 dB Attenuator ] -> [ SMA-to-F Adapter ] -> [ Satellite Receiver ]

The DVB-S2 transmitting flowgraph is included by default with the GNU Radio examples. Within GNU Radio Companion's File -> Open menu, navigate to /usr/local/share/gnuradio/examples/dtv/ and open the flowgraph dvbs2\_tx.grc.

Since the file is located within a directory that your user only has read-only access, you will need to save it to your home directory. From the menu,  $_{\tt File}$ -> Save As -> Select your home directory and click Save.

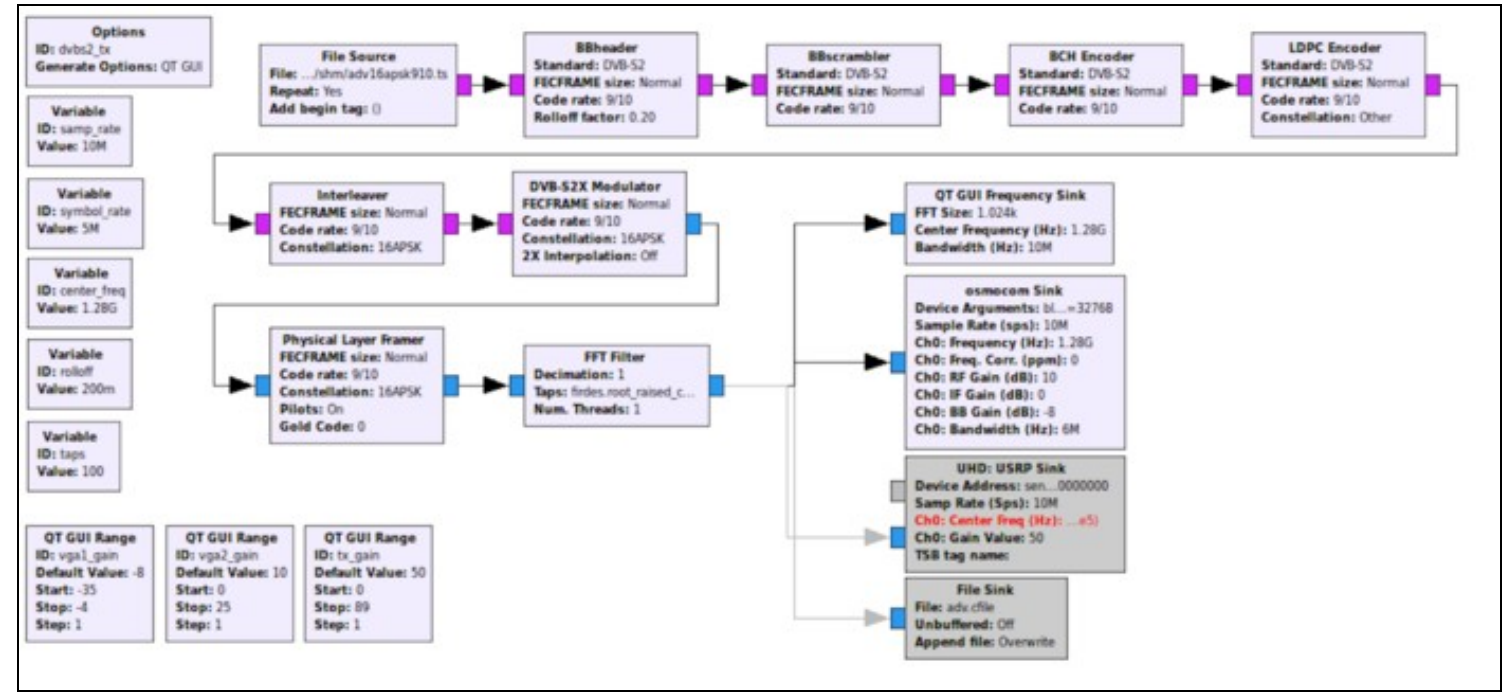

Delete the Osmocom Sink, and Enable the UHD: USRP Sink blocks.

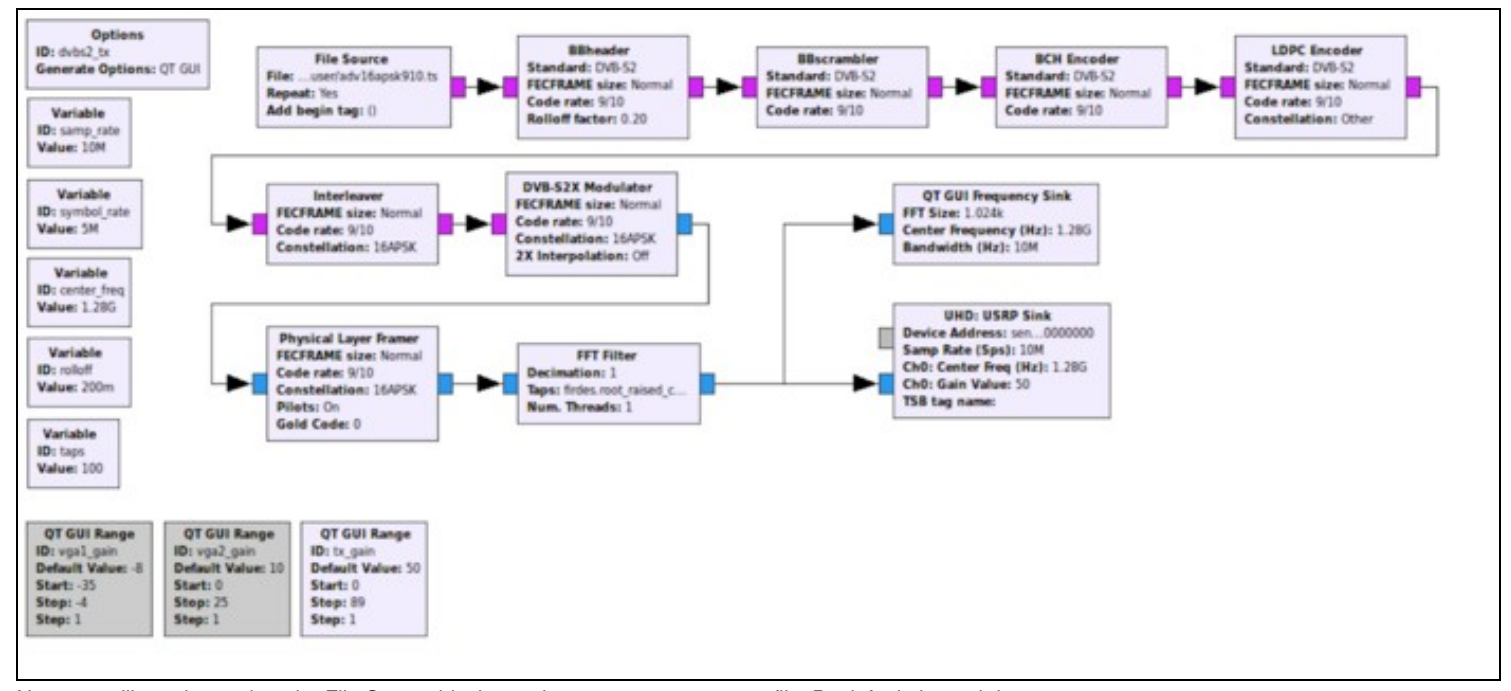

Next, we will need to update the File Source block to point to a transport stream file. By default the path is set as: /run/shm/adv16apsk910.ts.

Before we change the path within the File Source block, we will need to download the test file.

Ron Economos hosts a test Transport Stream file that matches the symbol rate, constellation and code rate for this flowgraph at the following location: <http://www.w6rz.net/adv16apsk910.ts>

Open a terminal window (Shortcut:  $CTRL + ALT + T$ )

wget http://www.w6rz.net/adv16apsk910.ts

After this file has completed downloading, return to GNU Radio Companion. Double click on the File Source block, and modify the path to match the location to where you have downloaded the transport stream test file.

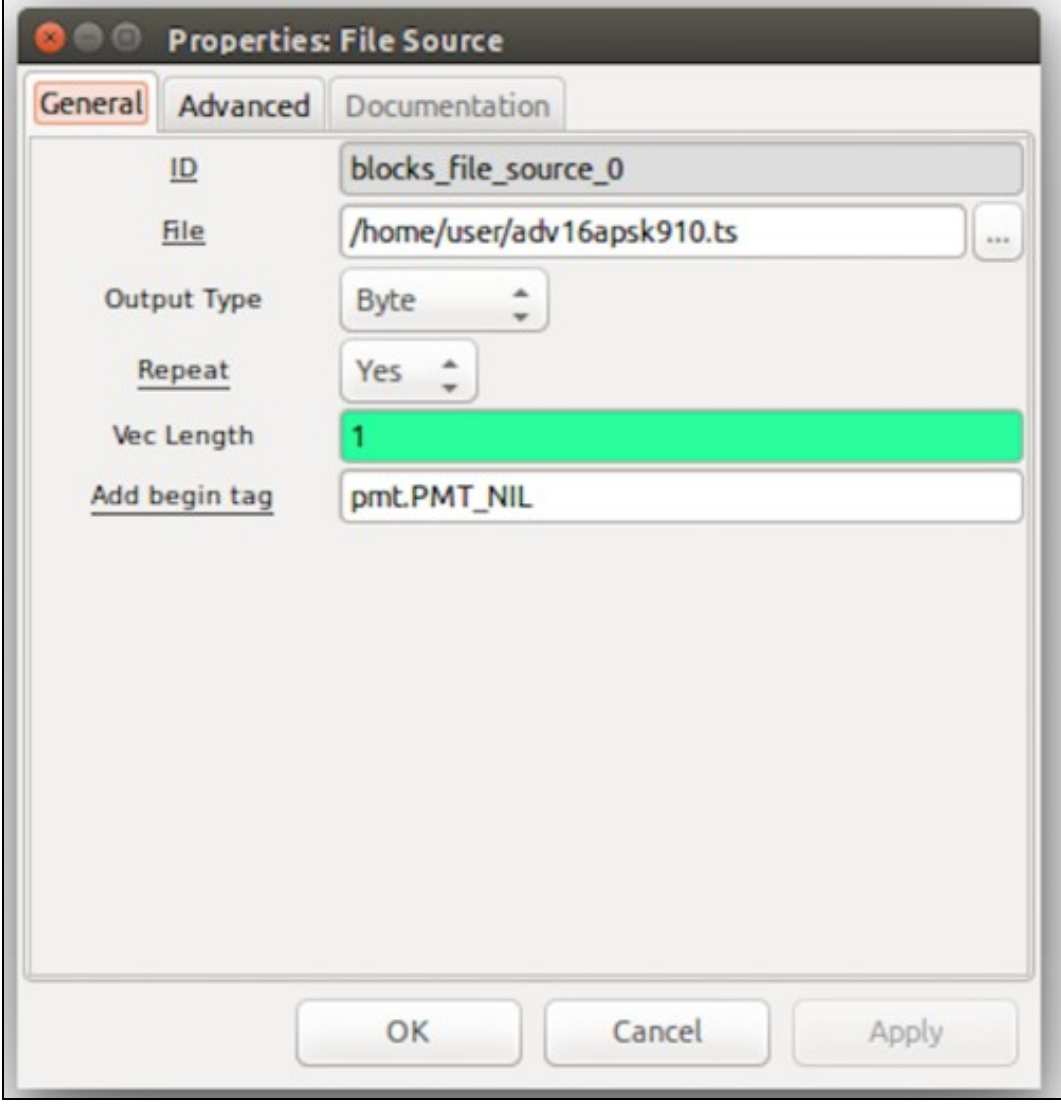

Before running the flowgraph, disable the QT GUI Range blocks with the IDs of: vga1\_gain, vga2\_gain.

Modify the QT GUI Range block with the ID tx\_gain to have a Default Value of 35.

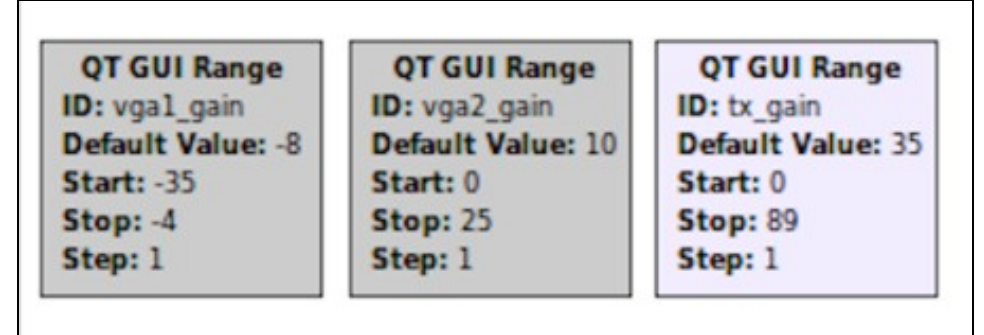

Next, run the flowgraph by clicking the Green Arrow within the tile menu of GNU Radio Companion.

A QT GUI display should be presented with a FFT that looks similar to the image below.

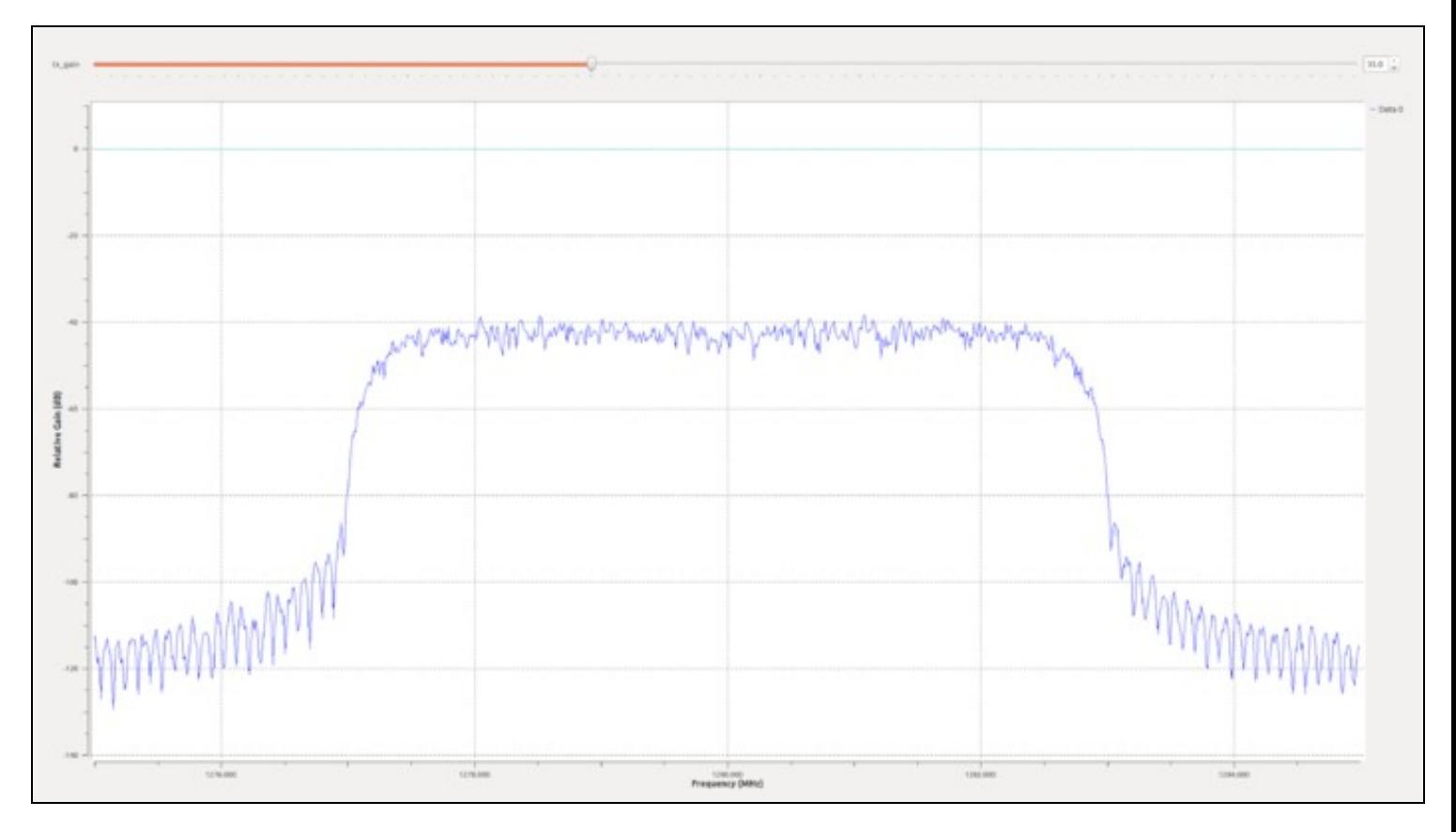

Returning to the satellite receiver, select the test satellite configuration that was previously created and click the Blue button to enter the scan menu.

Configure the options as below:

- Scan Type: Single Satellite Search
- Satellite: 1/1 test
- FTA Only: Yes
- Scan Channel: TV Channel • Scan Mode: Blind Scan

After configuring these options, select search to initiate the scan. The scan may take several minutes to complete. After the scan has completed. Exit the menu.

If no channels are found during the scan, increase the TX Gain on the running flowgraph by 5 dB and re-run the scan operation. Repeat incrementing the gain if necessary until you find a gain level that produces a good signal rating as seen by the satellite receiver.

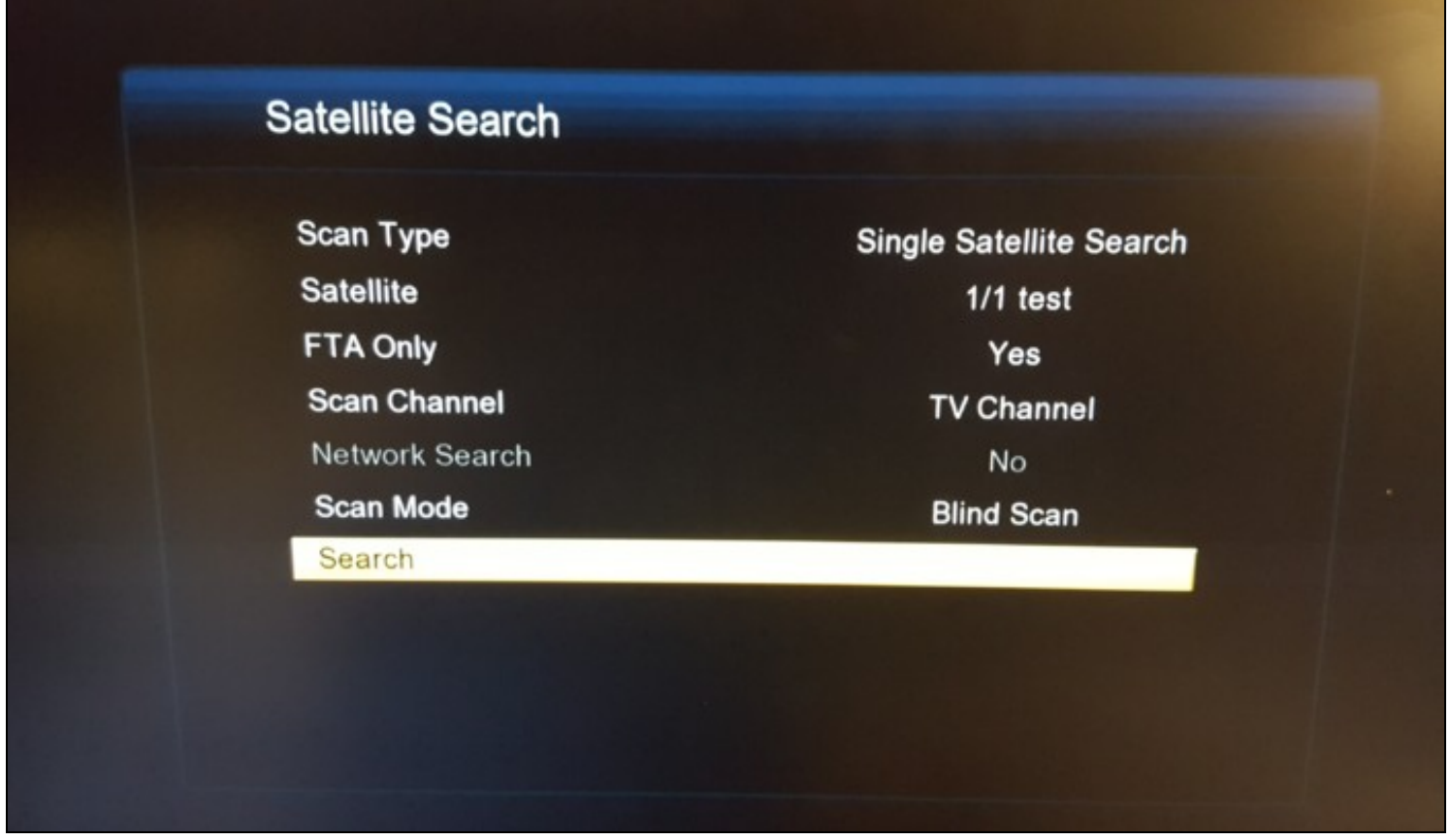

The test video should now be playing on the satellite receiver.

If you would like to encode your own video for transmission, there are several steps that need to be followed.

You will first need to identify the Symbol Rate at which the the Transport Stream will need to be encoded. This is dependent upon constellation and code rate. Ron Economos has created a useful utility that will calculate the encoding rate based for most combinations of constellations and code rates.

This utility can be found at the link: <https://github.com/drmpeg/dtv-utils/blob/master/dvbs2rate.c>

#### First, the file must be downloaded.

wget https://raw.githubusercontent.com/drmpeg/dtv-utils/master/dvbs2rate.c

# Next, we will compile it with the gcc compiler.

gcc dvbs2rate.c -o dvbs2rate -lm

### This will produce an executable dvbs2rate.

#### Next, run the executable without flags to display the options:

```
 ./dvbs2rate
     $ ./dvbs2rate
    usage: dvbs2rate -sx <symbol rate>
     Options:
          s = short FECFRAME rates
         x = DVB-S2X rates
```
The short FECFRAME and DVB-S2X rates can be ignored for the purpose of this application note.

The example flowgraph, dvbs2\_tx.grc, is configured as follows:

- Symbol Rate: 5000000
- Constellation: 16 APSK • Code Rate: 9/10
- Pilots: On

We will now pass the Symbol Rate to the dvbs2rate utility as follows:

./dvbs2rate 5000000

This will output a table of transport stream rates for the combinations of constellations and Code Rates with Pilots On and Off.

\$ ./dvbs2rate 5000000 DVB-S2 normal FECFRAME QPSK, pilots off coderate = 1/4, BCH rate = 12, ts rate = 2451215.758695 coderate = 1/3, BCH rate = 12, ts rate = 3282240.689443 coderate = 2/5, BCH rate = 12, ts rate = 3947060.634041 coderate = 1/2, BCH rate = 12, ts rate = 4944290.550939 coderate = 3/5, BCH rate = 12, ts rate = 5941520.467836 coderate = 2/3, BCH rate = 10, ts rate = 6611265.004617 coderate =  $3/4$ , BCH rate =  $12$ , ts rate =  $7437365.343183$ <br>coderate =  $4/5$ , BCH rate =  $12$ , ts rate =  $7935980.301631$  $coderate = 4/5$ , BCH rate = 12, ts rate = 7935980.301631<br>coderate = 5/6. BCH rate = 10. ts rate = 8273314.866113 coderate =  $5/6$ , BCH rate =  $10$ , ts rate =  $8273314.866113$ <br>coderate =  $8/9$ , BCH rate =  $8$ , ts rate =  $8832256.078793$  $coderate = 8/9$ , BCH rate = 8, ts rate = 8832256.078793<br>coderate = 9/10, BCH rate = 8, ts rate = 8943059.402893 BCH rate =  $8.$  ts rate = 8943059.402893  $QPSK$ , pilots on<br>coderate =  $1/4$ ,<br>coderate =  $1/3$ , coderate = 1/4, BCH rate = 12, ts rate = 2392885.042966 coderate = 1/3, BCH rate = 12, ts rate = 3204134.366925 coderate =  $2/5$ , BCH rate =  $12$ , ts rate =  $3853133.826092$ <br>coderate =  $1/2$ , BCH rate =  $12$ , ts rate =  $4826633.014843$  $\text{coderate} = 1/2$ , BCH rate = 12, ts rate = 4826633.014843<br>  $\text{coderate} = 3/5$ , BCH rate = 12, ts rate = 5800132.203594 coderate = 3/5, BCH rate = 12, ts rate = 5800132.203594 coderate = 2/3, BCH rate = 10, ts rate = 6453939.066162 coderate =  $3/4$ , BCH rate =  $12$ , ts rate =  $7260380.986720$ <br>coderate =  $4/5$ , BCH rate =  $12$ , ts rate =  $7747130.581095$ <br>coderate =  $5/6$ , BCH rate =  $10$ , ts rate = 8076437.714080<br>coderate =  $8/9$ , BCH rate =  $8$ , ts coderate =  $8/9$ ,<br>coderate =  $9/10$ ,<br>8PSK, pilots off<br>coderate =  $3/5$ ,<br>coderate =  $2/3$ , BCH rate =  $12$ , ts rate =  $8899953.895805$ coderate = 2/3, BCH rate = 10, ts rate = 9903181.189488 coderate = 3/4, BCH rate = 12, ts rate = 11140617.796219 coderate =  $5/6$ , BCH rate =  $10$ , ts rate =  $12392807.745505$ <br>coderate =  $8/9$ , BCH rate =  $8$ , ts rate =  $13230059.935454$  $8, \text{ ts rate} = 13230059.935454$  $coderate = 9/10$ , BCH rate =  $8$ , ts rate = 13396035.039189 8PSK, pilots on<br>coderate =  $3/5$ ,<br>coderate =  $2/3$ , BCH rate =  $12$ , ts rate =  $8697846.264756$  $\text{coderate} = 2/3$ , BCH rate = 10, ts rate = 9678291.430116<br>  $\text{coderate} = 3/4$ , BCH rate = 12, ts rate = 10887627.28665 coderate =  $3/4$ , BCH rate = 12, ts rate =  $10887627.286654$ <br>coderate =  $5/6$ , BCH rate = 10, ts rate = 12111381.454447  $coderate = 5/6$ , BCH rate = 10, ts rate = 12111381.454447<br> $coderate = 8/9$ , BCH rate = 8, ts rate = 12929620.618185 coderate = 8/9, BCH rate = 8, ts rate = 12929620.618185 coderate = 9/10, BCH rate = 8, ts rate = 13091826.619807 16APSK, pilots off coderate = 2/3, BCH rate = 10, ts rate = 13186003.683241 coderate = 3/4, BCH rate = 12, ts rate = 14833640.270104 coderate = 4/5, BCH rate = 12, ts rate = 15828115.408226 coderate =  $5/6$ , BCH rate =  $10$ , ts rate =  $16500920.810313$ <br>coderate =  $8/9$ , BCH rate =  $8$ , ts rate =  $17615715.162676$ coderate =  $8/9$ , BCH rate =  $8$ , ts rate = 17615715.162676<br>coderate =  $9/10$ , BCH rate =  $8$ , ts rate = 17836709.637815 coderate = 9/10, BCH rate = 8, ts rate = 17836709.637815<br>16APSK, pilots on<br>coderate = 2/3, BCH rate = 10, ts rate = 12873067.241999<br>coderate = 3/4, BCH rate = 12, ts rate = 14481601.342443<br>coderate = 4/5, BCH rate = 12, ts coderate =  $5/6$ , BCH rate =  $10$ , ts rate = 16109313.196692<br>coderate =  $8/9$ , BCH rate =  $8$ , ts rate = 17197650.725159<br>coderate = 9/10, BCH rate =  $8$ , ts rate = 17413400.455472  $32APSK$ , pilots off<br>  $coderate = 3/4$ , B<br>  $coderate = 4/5$ , B  $ECH$  rate = 12, ts rate = 18516475.095785  $\text{coderate} = 4/5$ , BCH rate = 12, ts rate = 19757854.406130<br>  $\text{coderate} = 5/6$ , BCH rate = 10, ts rate = 20597701.149425 coderate =  $5/6$ , BCH rate =  $10$ , ts rate =  $20597701.149425$ <br>coderate =  $8/9$ , BCH rate =  $8$ , ts rate =  $21989272.030651$ BCH rate = 8, ts rate = 21989272.030651  $coderate = 9/10$ , BCH rate = 8, ts rate = 22265134.099617 32APSK, pilots on<br>
coderate =  $3/4$ , E<br>
coderate =  $4/5$ , E BCH rate =  $12$ , ts rate = 18116659.169291  $\text{coderate} = 4/5$ , BCH rate = 12, ts rate = 19331234.068076<br>  $\text{coderate} = 5/6$ , BCH rate = 10, ts rate = 20152946.468736 coderate = 5/6, BCH rate = 10, ts rate = 20152946.468736 coderate = 8/9, BCH rate = 8, ts rate = 21514469.935523  $coderate = 9/10$ , BCH rate = 8, ts rate = 21784375.468586

The rate we are interested in is 16APSK, Pilots On, with a Code Rate of 9/10:

 $coderate = 9/10$ , BCH rate = 8, ts rate = 17413400.455472

Rounding this value will give a rate of 17413400.

If you do not have ffmpeg installed, it can be installed on most Debian/Ubuntu based operating systems with the command:

sudo apt-get install ffmpeg

We will now use the transport stream rate above with the  $f_{fmpeq}$  utility to convert a MP4 video into a Transport Stream file.

ffmpeg -i test.mp4 -c:v copy -c:a copy -muxrate 17413400 -f mpegts test.ts

This will create a transport stream file (.ts) that can be used within the flowgraph's File Source block. Stop the flowgraph and configure the File Source block to point to this newly created test.ts transport stream file, and restart the flowgraph.

- 1. <https://en.wikipedia.org/wiki/DVB-S2>
- 2. <https://www.dvb.org/standards/dvb-s2>
- 3. [https://www.dvb.org/resources/public/factsheets/DVB-S2\\_Factsheet.pdf](https://www.dvb.org/resources/public/factsheets/DVB-S2_Factsheet.pdf)
- 4. <https://github.com/drmpeg/gr-dvbt2>
- 5. <https://github.com/drmpeg/gr-dvbs>
- 6. <https://github.com/drmpeg/gr-dvbs2>
- 7. <https://github.com/gnuradio/gnuradio/tree/master/gr-dtv>